Dr Lope recommends conducting a telemedicine visit for your child in order to provide continuous medical care during the COVID-19 pandemic. Because we are limited to only bringing urgent/emergent patients into the office at this time, telemedicine provides an opportunity to check in on your child's progress until the restrictions have been lifted. Prior to the telemedicine visit, and to make the visit most productive, we ask that you come prepared with some information gathered at home. You will measure your child's visual acuity at home. The guide below will instruct you how to do that.

## **GET SET UP:**

#### **DOWNLOAD APP:**

Visit the App Store (for Iphone) or the Google Play Store (for Android) on your mobile device.

**Iphone** - Visual Acuity Chart (top right of the screen)

**Android** - Snellen Chart

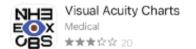

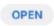

#### **OPEN THE APP & CUSTOMIZE SETTINGS:**

- Choose **Settings** in the upper right hand corner.
- Under **Notation** change from decimal to fraction
- Under **Unit of Length** change from meter to foot
- Set Custom Distance (Foot) to 10
- Go back to Main Menu Screen and change **Snellen** from 20 ft to 10 ft in the upper tool bar.

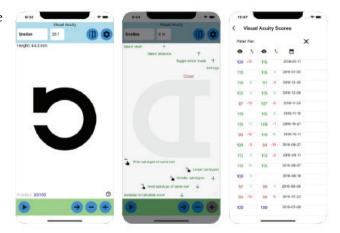

## **MEASURE:**

You will then need to use a tape measure to determine 10 ft from your child.

### **TEST YOUR CHILD'S VISION:**

You can then begin using the App to test your child's vision with one eye covered by their hand, or a parent's hand, and with their glasses in place if they wear glasses. A tissue can be used under the glasses to occlude one eye.

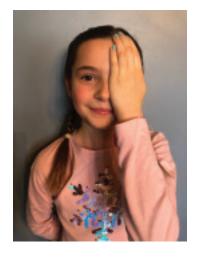

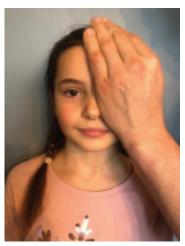

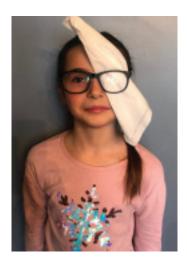

# **USING THE APP:**

When ready to begin, **use the arrow and -/+ keys** on the bottom of the screen. Use the arrow to go through 5 letters of the same size, before using the - key to go to a smaller sized letter. Your child must identify 3 or more letters to document the vision for that size letter.

If your child misses more than 2 letters, than use the + key to go back to the previous larger sized letter.

The fraction in the lower left hand corner of the screen is your child's measured visual acuity. Please document this to have available for your telemedicine visit.

#### BE READY FOR YOUR TELEMEDICINE VISIT:

At the time of the scheduled telemedicine visit, you will receive an invite via email to login into a free medical video service. You will be asked to login into a site that looks like this: https://doxy.me/drleaann

You will be positioned in a virtual waiting room, until Dr Lope is available to see you.

## **QUESTIONS/SUPPORT:**

If you are having trouble with downloading or using the app, please call the office at (724) 836-0190, option # 2 for Pediatrics, and leave a message for Dr Lope.